## Stopping the Roof from Automatically Rebuilding

Reference Number: **KB-01036** Last Modified: **August 27, 2021**

The information in this article appliesto:

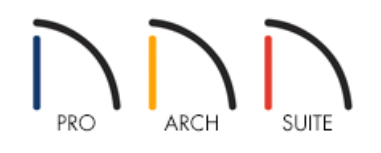

## QUESTION

I have created my roof the way I want it to be displayed, but when I go to add new walls or adjust ceiling heights in my rooms, it changes the roof. How can I stop the roof from updating every time I make a change?

## ANSWER

To stop the roof from rebuilding when a change is made to the plan, turn off the Auto Rebuild Roofs feature.

## To turn off Auto Rebuild Roofs

- 1. First, launch your Home Designer program and **Open** 1 the plan that contains your completed roof.
- 2. From the menu, select**Build> Roof> Build Roof** .
- 3. On the ROOF panel of the **Build Roof** dialog that opens, uncheck **Auto Rebuild Roofs**, then click **OK**.

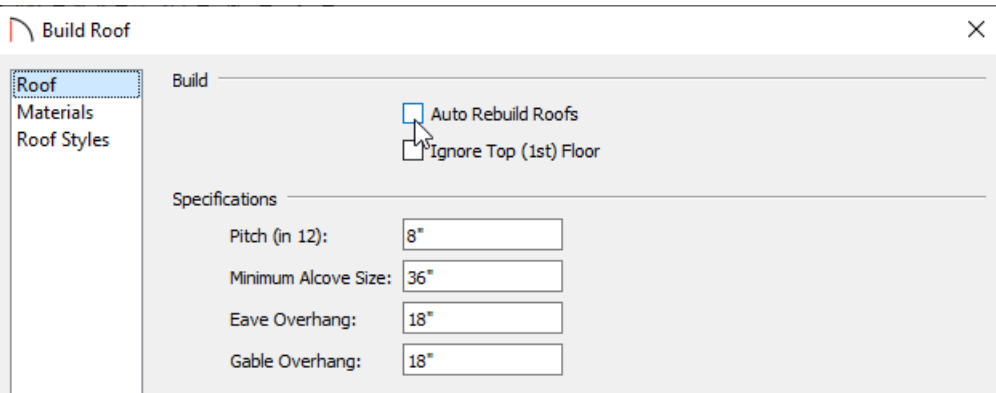

4. With this setting disabled, the program will no longer automatically rebuild the roof if you make a change that affects the roof generation, such as to your exterior walls or ceiling heights.

> © 2003–2021 Chief Architect, Inc. All rights reserved // Terms of Use [\(https://www.chiefarchitect.com/company/terms.html\)](https://www.chiefarchitect.com/company/privacy.html) // Privacy Policy (https://www.chiefarchitect.com/company/privacy.html)